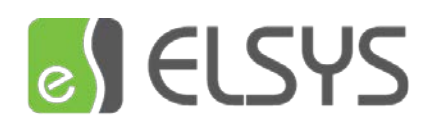

# ELSYS-PAD-01

**Мобильный терминал доступа СКУД Elsys на базе планшетного компьютера промышленного исполнения**

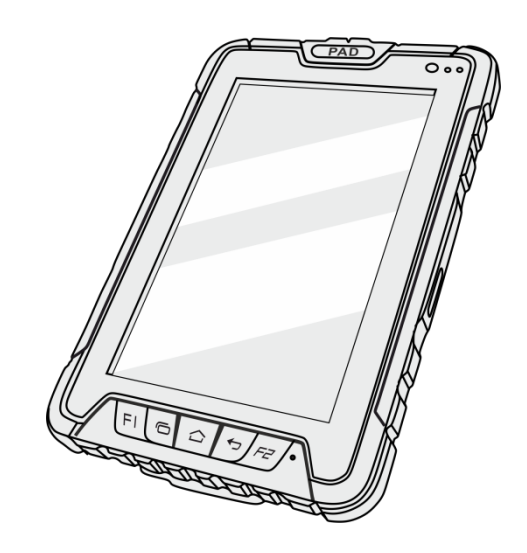

## Руководство по эксплуатации

Версия 1.1 (20.03.2023)

Пожалуйста, внимательно прочитайте это Руководство перед использованием продукта и сохраните это Руководство для использования в будущем

## Оглавление

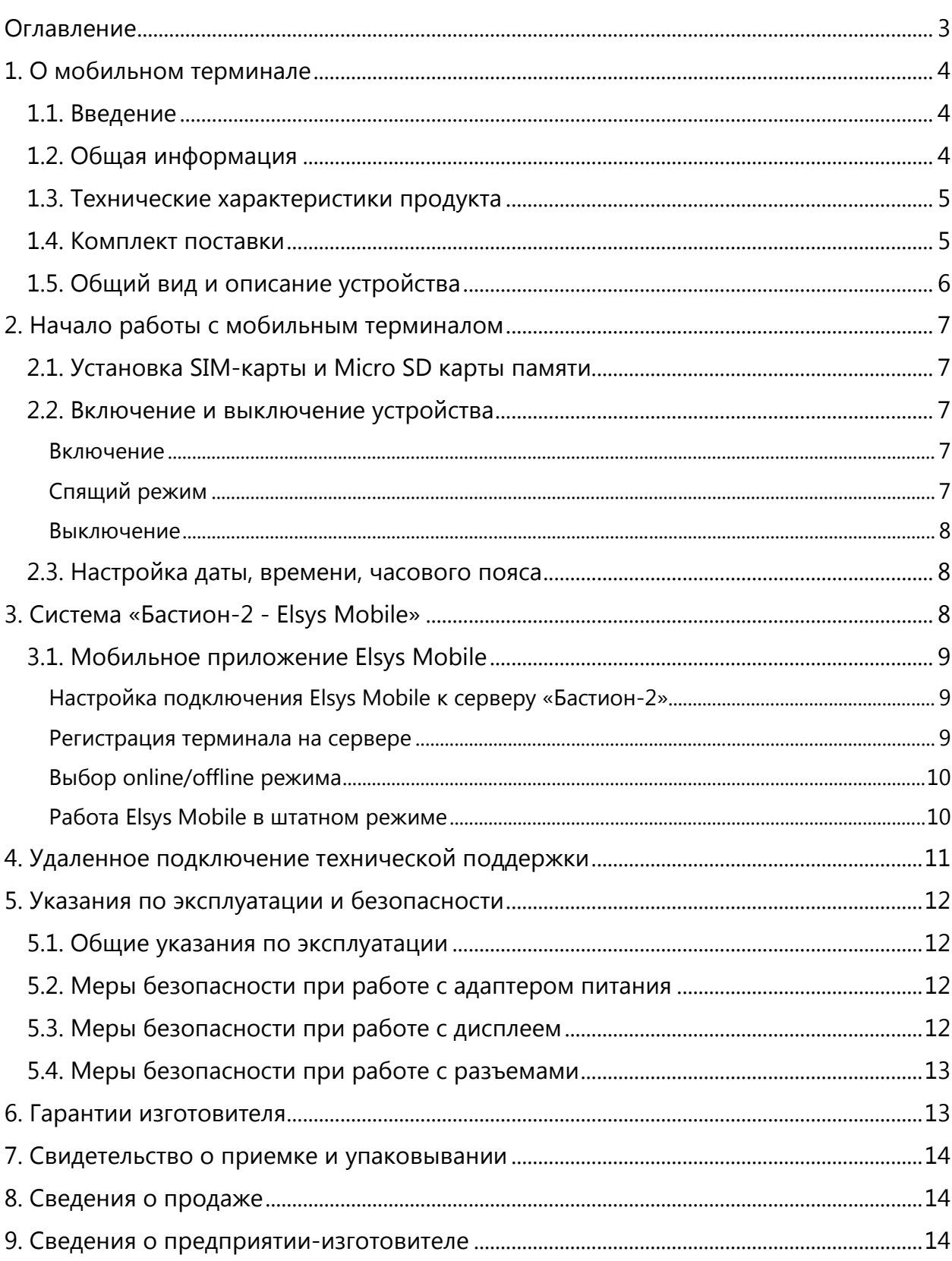

## 1. О мобильном терминале

#### 1.1. Введение

Благодарим вас за покупку Elsys-Pad-01, мобильного терминала доступа СКУД Elsys на базе 7" планшетного компьютера промышленного исполнения.

Терминал предназначен для организации контроля доступа сотрудников и посетителей, имеющих идентификаторы пользователей системы контроля и управления доступом (СКУД), без оборудования точки доступа преграждающими устройствами, контроллером СКУД, считывателями и т.д. В качестве идентификаторов терминал позволяет использовать карты доступа форматов EM-Marin, HID ProxCard II, Mifare, идентификаторы в виде QR-кода.

Основные функции мобильного терминала – предотвращение доступа посторонних лиц, регистрация сотрудников и посетителей (в том числе в «местах сбора при эвакуации»), учет рабочего времени.

Наиболее распространенные области применения мобильного терминала доступа – строительные площадки и корпоративный автотранспорт, не оборудованные стационарным оборудованием СКУД, выездные мероприятия, организуемые на арендованных площадях или на свежем воздухе, организация дополнительных временных точек прохода в моменты пиковых нагрузок на стационарные точки прохода и т.п.

Мобильный терминал может работать в одном из двух режимов – **онлайн**  (информация о пропусках подгружается на терминал каждый раз при предъявлении карты доступа, связь с сервером по WiFi или мобильной сети) или **оффлайн** (на терминале создается и хранится локальная копия базы данных пропусков).

Мобильный терминал доступа Elsys-Pad-01 является расширением СКУД в АПК «Бастион-2» и представляет собой защищенный промышленный планшет на ОС Android 9 с установленным приложением Elsys Mobile (входит в комплект поставки). Регистрация мобильных терминалов в АПК «Бастион-2» осуществляется в серверной части системы – модуле интеграции «Бастион-2 – Elsys Mobile» (приобретается отдельно).

#### 1.2. Общая информация

Данное Руководство содержит информацию о технических характеристиках мобильного терминала, органах управления устройством и его программном обеспечении. Перед использованием устройства обязательно прочтите настоящее Руководство.

Описание устройства в настоящем Руководстве дано на основе настроек по умолчанию.

Изображения и снимки экрана, используемые в данном Руководстве, могут отличаться от фактического продукта.

Отправка и получение сообщений, загрузка и выгрузка информации, автоматическая синхронизация или использование служб определения местоположения могут повлечь дополнительные расходы. Чтобы избежать таких расходов, выберите подходящий тарифный план. Для получения дополнительной информации обратитесь к вашему поставщику услуг мобильной связи.

#### 1.3. Технические характеристики продукта

Характеристики мобильного терминала доступа Elsys-Pad-01:

- Процессор: Qualcomm SDM450, 8 ядер 1.8 ГГц;
- ОЗУ 4 Гб;
- Флеш-память 64 Гб, расширение Micro SD до 128 Гб;
- Операционная система Android 9.0,
- Степень защиты оболочки IP67;
- 7-дюймовый LCD дисплей, 1280\*800 IPS емкостный сенсорный экран;
- Камера 5 МП фронтальная камера, 13 МП основная камера с автоматической фокусировкой и вспышкой;
- Встроенный считыватель идентификаторов форматов EM-Marine, Mifare;
- 3G/4G, WIFI, Bluetooth, GPS;
- Аккумуляторная батарея 3.7 В, 7200 мАч;
- Габаритные размеры и масса 209×139×19 мм, 590 г;
- Рабочая температура -20°С  $\sim$  +50°С.

#### 1.4. Комплект поставки

Стандартный комплект поставки включает в себя:

- Планшет с установленным ручным ремешком 1 шт.
- Зарядный блок (вилка EU) 1 шт.
- Кабель питания 1 шт.
- Кабель USB<->microUSB 1 шт.
- Кабель OTG<->microUSB 1 шт.
- Руководство «Быстрый старт» 1 шт.

Если какие-либо из указанных выше элементов отсутствуют или повреждены, свяжитесь с нами.

## 1.5. Общий вид и описание устройства

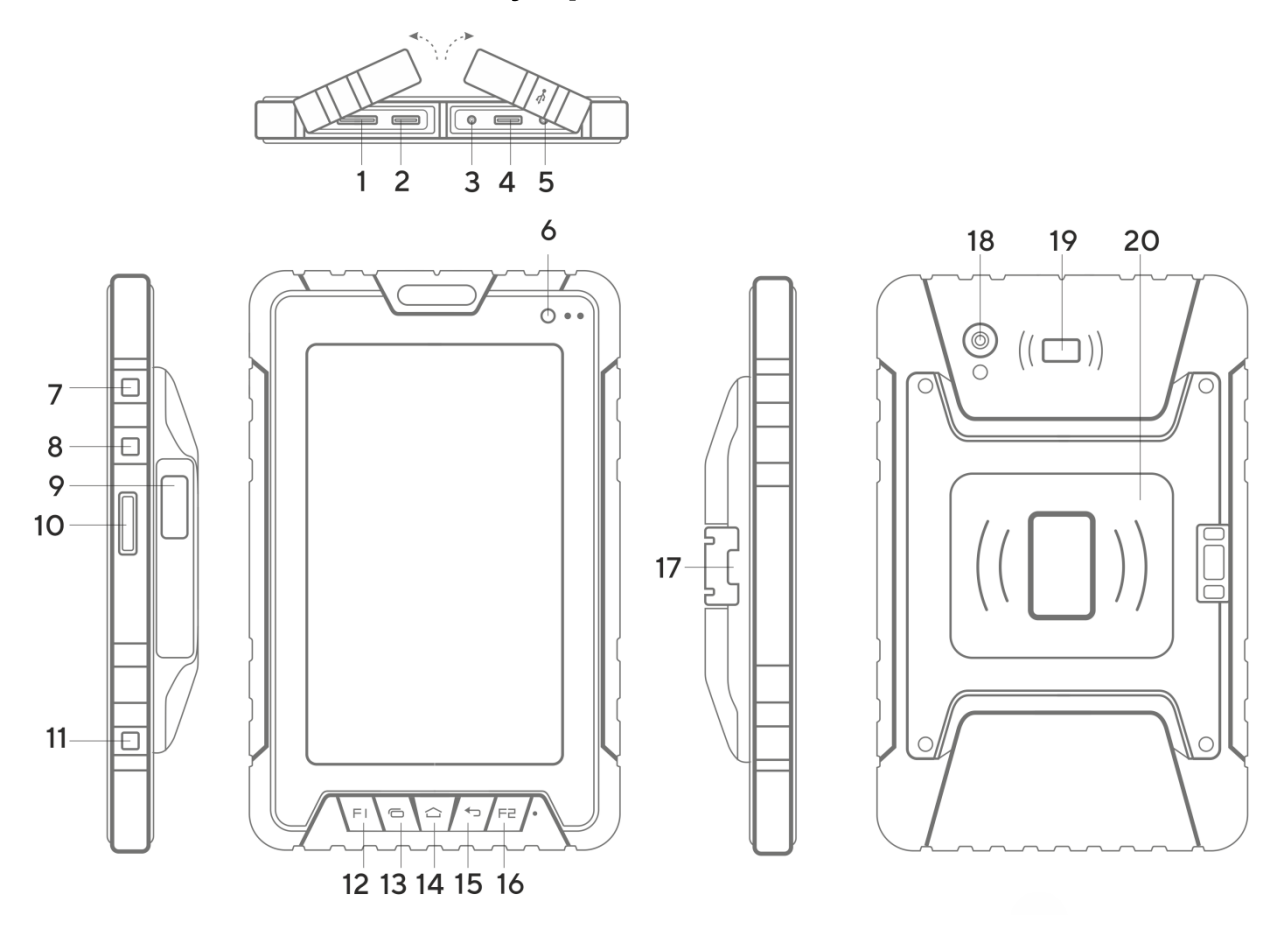

- 1. Разъем для установки SIM-карты.
- 2. Разъем для установки карты памяти формата microSD (поддерживаются карты объемом до 128 Гб).
- 3. Разъем подключения зарядного устройства (Входит в комплект поставки).
- 4. Порт подключения MicroUSB (Входит в комплект поставки).
- 5. Порт подключения гарнитуры 3.5мм Jack.
- 6. Фронтальная камера 5Мп.
- 7. Кнопка «Включение\блокировка».
- 8. Зарезервировано.
- 9. Сканер отпечатков пальцев.
- 10. Кнопка «Громкость +»
- 11. Кнопка «Громкость –»
- 12. Кнопка «F1».
- 13. Кнопка «Android меню».
- 14. Кнопка «Домой».
- 15. Кнопка «Назад».
- 16. Кнопка «F2».
- 17. Выдвижная подставка.
- 18. Основная камера 13Мп с автоматической фокусировкой и вспышкой.
- 19. Считыватель NFC\Mifare.
- 20. Считыватель Em-marin\HID.

## 2. Начало работы с мобильным терминалом

#### 2.1. Установка SIM-карты и Micro SD карты памяти

Для установки SIM-карты и карты памяти в терминал:

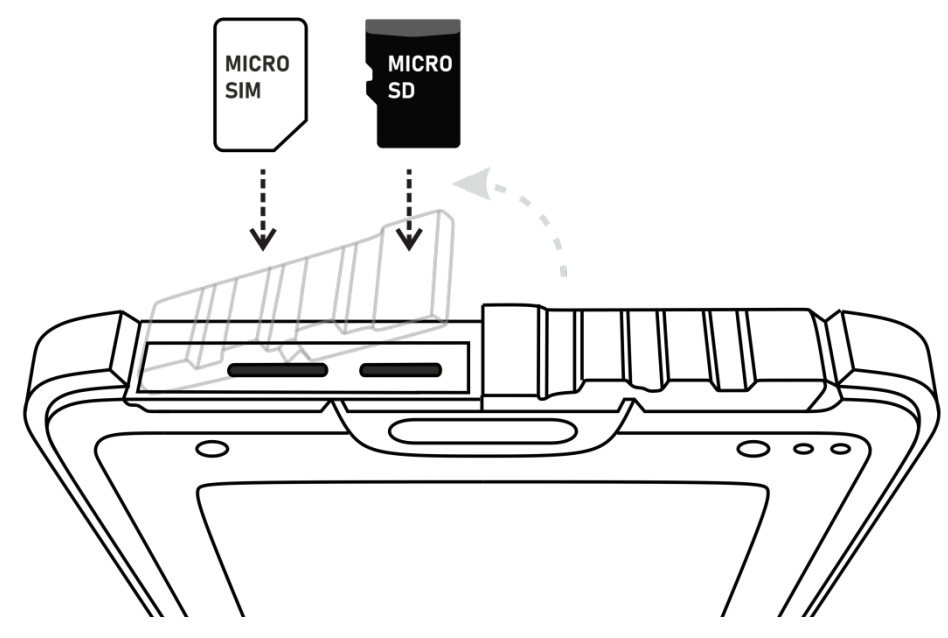

- Отодвинуть заглушку в верхнем торце корпуса терминала. SIM-карта и карта памяти должны быть ориентированы «контактами от себя», как показано на рисунке.
- Вставить SIM-карту (карту памяти) в гнездо, утапливая в корпус терминала.
- Возвратить заглушку на место.

Установку SIM- и Micro SD карт следует производить на выключенном устройстве.

#### 2.2. Включение и выключение устройства

#### Включение

Для включения устройства нажмите и удерживайте кнопку (7) «Включение\блокировка» в течение 3 секунд. После этого произойдёт включение терминала, о чём можно будет судить по появлению заставки на экране устройства. Загрузка операционной системы произойдёт за несколько секунд.

Если устройство находится в спящем режиме, то для включения достаточно кратковременного нажатия кнопки (7).

#### Спящий режим

Спящий режим удобен при регулярном использовании устройства. В этом режиме терминал находится в активном состоянии, но дисплей при этом выключен, а главный экран заблокирован. Это позволяет мгновенно получить доступ к операционной системе, в то же время исключаются случайные нажатия на

дисплей, и экономится энергия. Для перехода в спящий режим или выхода из него кратковременно нажмите кнопку (7).

#### Выключение

Для полного отключения устройства нажмите и удерживайте клавишу (7) и выберите «Выключить» в появившемся меню. В этом же меню вы можете перезагрузить («Перезапустить») устройство или сделать скриншот.

Отменить меню выключения можно нажатием кнопки (15) «Назад».

#### 2.3. Настройка даты, времени, часового пояса

Перед началом работы мобильного терминала доступа необходимо задать корректные значения даты, времени и часового пояса. Для этого следует в разделе «Настройки» выбрать последовательно пункты «Система» и «Дата и время».

В открывшемся окне можно установить время, текущую дату, выбрать часовой пояс или выбрать автоматическое получение настроек от мобильной сети.

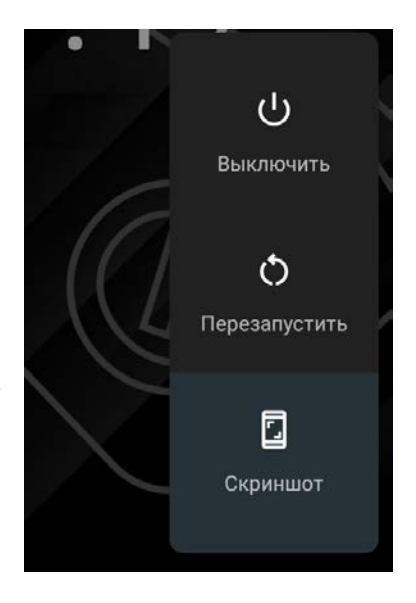

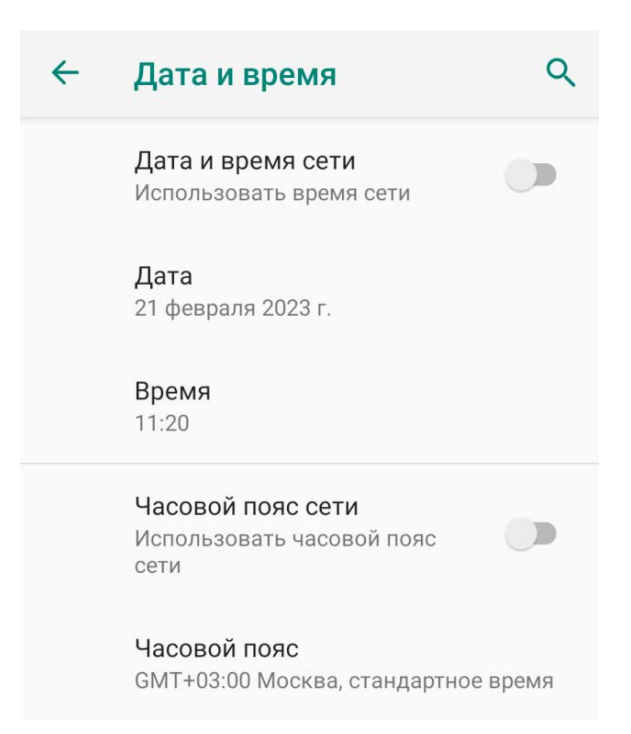

## 3. Система «Бастион-2 - Elsys Mobile»

Система «Бастион-2 – Elsys Mobile» - информационная система, обеспечивающая возможность создания мобильных точек доступа с возможностью управления преграждающими устройствами СКУД Elsys, создания мобильных терминалов для мониторинга событий АПК «Бастион-2» при помощи мобильных устройств под управлением ОС Android.

Система «Бастион-2 - Elsys Mobile» состоит из:

1. бесплатного приложения Elsys Mobile для ОС Android (предустановлено на мобильном терминале доступа Elsys-Pad-01);

2. и модуля интеграции «Бастион-2 – Elsys Mobile» (устанавливается на сервере оборудования АПК «Бастион-2» и конфигурируется с автоматизированного рабочего места (АРМ) АПК «Бастион-2»).

Подробнее о системе «Бастион-2 – Elsys Mobile» - в документах:

- *«Бастион-2 – Elsys Mobile». Общее описание системы*;
- *«Бастион-2 – Elsys Mobile». Руководство администратора*;
- *«Бастион-2 – Elsys Mobile». Руководство оператора мобильного клиента*.

#### 3.1. Мобильное приложение Elsys Mobile

Мобильное приложение Elsys Mobile обеспечивает:

- считывание карт доступа;
- считывание QR-кодов пропусков (с использованием фотокамеры мобильного терминала), отображение информации о владельце пропуска (считанного идентификатора), а также данных о его (владельца) материальных и транспортных пропусках;
- фотографирование событий;
- регистрацию местоположения устройства;
- возможность внесения комментариев к событиям;
- отображение событий АПК «Бастион-2».

#### Настройка подключения Elsys Mobile к серверу «Бастион-2»

В приложении Elsys Mobile зайдите в «Настройки» и укажите протокол, адрес сервера и сетевой порт. Эти настройки должны соответствовать протоколу, адресу сервера и сетевому порту, указанному в конфигураторе «Бастион-2 – Elsys Mobile» (см. п. 4.2. документа *«Бастион-2 – Elsys Mobile». Руководство администратора*).

#### Регистрация терминала на сервере

Предусмотрены два способа регистрации мобильного терминала в системе безопасности:

> 1. **регистрация «вручную».** Для регистрации мобильного терминала в ручном режиме необходимо в конфигураторе модуля интеграции «Бастион 2 – Elsys Mobile» выбрать в дереве устройств узел «Мобильные точки доступа» и, нажав в

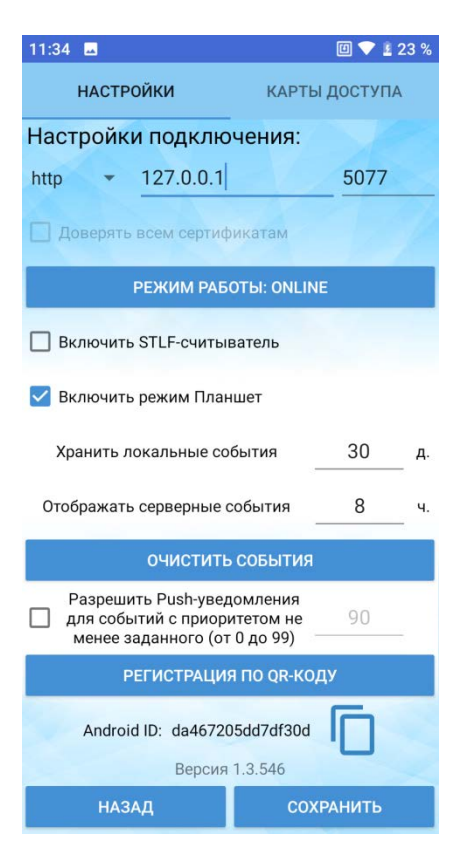

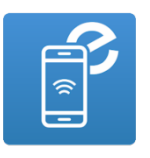

панели инструментов кнопку «Добавить», указать Android ID мобильного терминала (указан в нижней части экрана в окне «Настройки»).

2. «регистрация по QR-коду». Если терминал находится в непосредственной близости с компьютером, на котором установлен «Бастион-2 - АРМ оператора», можно воспользоваться функцией «Регистрация по QRкоду». Для этого в конфигураторе модуля интеграции «Бастион 2 – Elsys Mobile» следует нажать кнопку «Зарегистрировать устройство по QRкоду». На экране «Бастион-2 - АРМ оператора» отобразится QR-код. Его нужно отсканировать мобильным приложением Elsys Mobile, на мобильном терминале доступа (кнопка «Регистрация по QR-коду» в нижней части окна «Настройки»).

#### Выбор online/offline режима

В режиме **Online** все сведения о пропусках загружаются из АПК «Бастион-2» после предъявления карты доступа к мобильному терминалу. То есть для отображения параметров пропусков на терминале обязательно наличие сети передачи данных.

В режиме **Offline** все сведения о пропусках сразу загружаются из АПК «Бастион-2» и периодически синхронизируются. На мобильном терминале хранится локальная копия БД пропусков и прав доступа. Для отображения параметров пропусков при регистрации событий не требуется наличие связи с сервером системы. События хранятся на мобильном терминале и передаются в АПК «Бастион-2» сразу при восстановлении связи с сервером.

Подробнее об online/offline режимах – см. п.3.2. документа *«Бастион-2 – Elsys Mobile». Руководство оператора мобильного клиента*.

#### Работа Elsys Mobile в штатном режиме

Запуск приложения Elsys Mobile выполняется с помощью пиктограммы приложения. После запуска приложения отображается окно входа, в котором требуется ввести логин и пароль для подключения.

Приложение Elsys Mobile использует общую с АПК «Бастион-2» систему авторизации, то есть логин и пароль для приложения – это имя и пароль операторов в АПК «Бастион-2». Для доступа к мобильному приложению у операторов АПК «Бастион-2» должно быть установлено полномочие «Право на доступ к системе ElsysMobile».

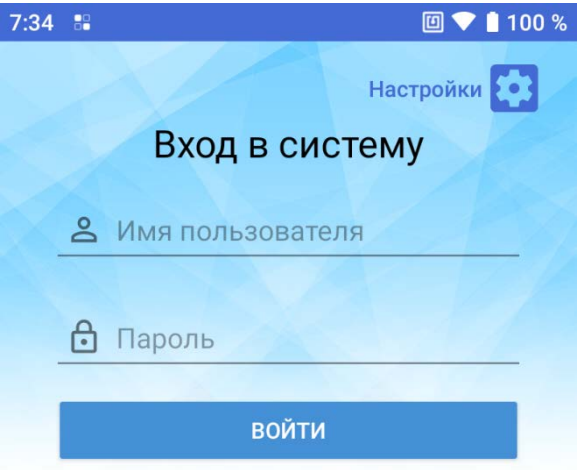

Приложение Elsys Mobile может использоваться в следующих сценариях:

- 1. «считывание карт доступа»;
- 2. «мониторинг событий»;
- 3. «точка сбора при эвакуации».

Подробнее про работу в этих сценариях см. п.3. документа *«Бастион-2 – Elsys Mobile». Руководство оператора мобильного клиента*.

## 4. Удаленное подключение технической поддержки

Пользователям мобильного терминала доступа Elsys-Pad-01 предоставляется возможность удаленного подключения специалистов технической поддержки ГК «ТвинПро» с помощью программного обеспечения «Ассистент».

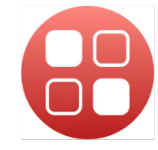

Удаленное подключение с помощью приложения «Ассистент» возможно к устройству, имеющему подключение к сети интернет. Пиктограмма приложения вынесена на главный экран терминала.

При запуске ПО «Ассистент» сформирует идентификатор устройства и сеансовый пароль. Для установления удаленного подключения необходимо сообщить «Ваш идентификатор» и «Ваш пароль» в Службу технической поддержки.

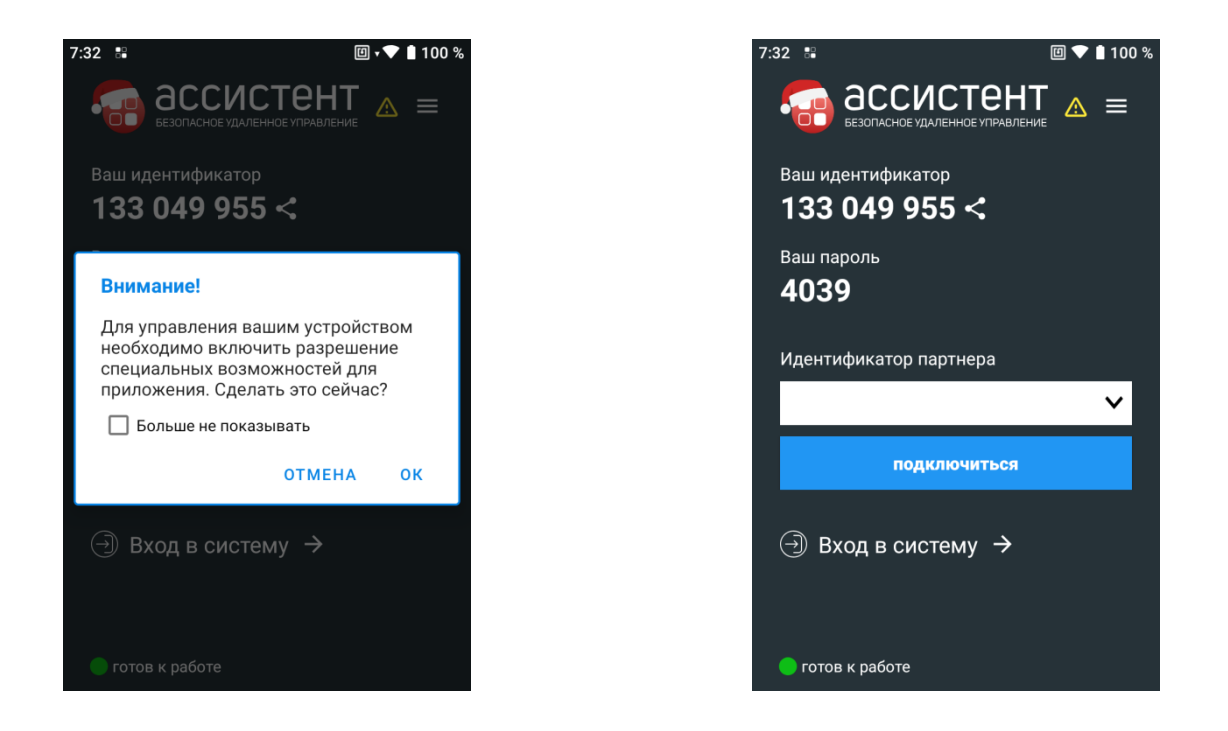

Сервис удаленного подключения технической поддержки предоставляется бесплатно и обеспечивает:

- безопасность и конфиденциальность сеанса за счет использования шифрования соединения (AES\_256\_CBC-SHA256), обеспечивающего максимальный уровень защиты;
- настройку мобильного терминала;
- удаленное управление мобильным терминалом.

Пользователю терминала предоставляется возможность самому решать – предоставить специалистам технической поддержки право на управление устройством или нет (включить разрешение специальных возможностей для ПО «Ассистент»). По умолчанию специальные возможности отключены.

## 5. Указания по эксплуатации и безопасности

#### 5.1. Общие указания по эксплуатации

Мобильный терминал следует держать вдали от зон с экстремальным изменением температуры, предохранять от воздействия прямых солнечных лучей или устройств излучающих тепло. Защищайте устройство от погружения в воду. Не допускайте контакта с активными химическими веществами.

Предохраняйте мобильный терминал от ударов, не кладите на него тяжелые предметы и не вставляйте в него устройства или предметы, которые не подходят к стандартным разъёмам.

Не пытайтесь самостоятельно разобрать мобильный терминал и не используйте для чистки поверхности алкоголь, кислоты или бензин.

#### 5.2. Меры безопасности при работе с адаптером питания

Для зарядки устройства пользуйтесь сетевым зарядным устройством, поставляемым в комплекте. Заряжайте мобильный терминал только в помещении. Использование нестандартных зарядных устройств может привести к повреждениям терминала и потере гарантии на устройство.

Зарядный блок можно подключать только к тому типу электрической сети, параметры которой указан на маркировке.

Не допускайте растяжения кабеля питания, его запутывания и завязывания узлами.

После зарядки устройства, отсоедините зарядный блок от розетки.

#### 5.3. Меры безопасности при работе с дисплеем

Для протирки экрана жидкокристаллического (ЖК) дисплея используйте только мягкую ткань или специальные салфетки.

Используйте только специальные средства для очистки дисплея.

Не касайтесь поверхности экрана острыми предметами, не оказывайте на экран сильного давления и не размещайте на нем какие-либо предметы. Это может привести к повреждениям дисплея и потере гарантии на устройство.

Не оставляйте дисплей под прямыми солнечными лучами.

#### 5.4. Меры безопасности при работе с разъемами

Не применяйте силу при подключении к разъемам внешних устройств и установке SIM-карты и карты памяти. Это может привести к повреждению контактов.

Не допускайте попадания в разъемы посторонних предметов, а так же жидкости и пыли. Держите заглушки, защищающие разъемы, в закрытом состоянии.

Не вставляйте и не извлекайте карту памяти или SIM-карту при включенном мобильном терминале.

## 6. Гарантии изготовителя

Предприятие-изготовитель гарантирует соответствие мобильного терминала доступа Elsys-Pad-01 заявленным характеристикам при соблюдении правил транспортирования, хранения и эксплуатации.

Гарантийный срок эксплуатации устройства составляет 1 (Один) год с момента продажи, но не более 2-х лет с даты производства (упаковки) предприятиемизготовителем.

При отсутствии отметки о дате продажи торговой организацией гарантийный срок отсчитывается с даты производства (упаковки) контроллера предприятиемизготовителем.

Срок службы мобильного терминала доступа Elsys-Pad-01 - не менее 3 лет.

Мобильный терминал доступа Elsys-Pad-01, у которого во время гарантийного срока при условии соблюдения правил эксплуатации будет обнаружена неисправность, безвозмездно ремонтируется или заменяется предприятиемизготовителем.

Гарантийные обязательства не распространяются на случаи:

- нарушения правил подключения и эксплуатации устройства;
- наличия термических, механических повреждений (царапин, трещин, следов падения, следов неавторизованного ремонта или постороннего вмешательства).

## 7. Свидетельство о приемке и упаковывании

Мобильный терминал доступа Elsys-Pad-01 №\_\_\_\_\_\_\_\_\_, изготовлен, принят, признан годным для эксплуатации и упакован ООО «ЕС-пром» согласно требованиям, предусмотренным действующей технической документацией.

Упаковывание произвел

подпись расшифровка подписи

Представитель ОТК

подпись М.П.

расшифровка подписи

год, месяц, число

## 8. Сведения о продаже

М.П.

Подпись продавца расшифровка подписи Дата продажи

## 9. Сведения о предприятии-изготовителе

#### Группа компаний «ТвинПро»

125040, г. Москва, 1-я ул. Ямского поля, д.28. Тел. +7 (495) 419-03-04 E-mail: info@[twinpro](mailto:info@twinpro.ru).ru www.[twinpro](http://www.twinpro.ru/).ru

#### Произведено:

ООО «ЕС-пром»

443029, г. Самара, ул. Солнечная, д. 53, помещение Н 15,

Тел/факс: (846) 243-90-90

[www.trevog.net](http://www.trevog.net/)

Группа компаний «ТвинПро» 125040, г. Москва, 1-я ул. Ямского поля, д.28. Тел. +7 (495) 419-03-04 E-mail: info@twinpro.ru [www.twinpro.ru](http://www.twinpro.ru/) [www.trevog.net](http://www.trevog.net/)